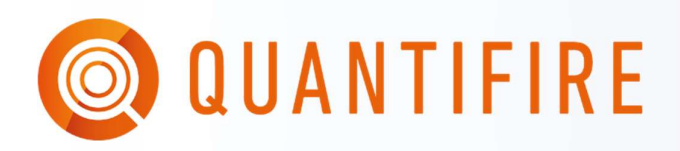

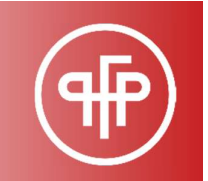

# QUICK START GUIDE 0: INSTALLATION

PFP Specialists welcomes you to the Quantifire user group. This document tells you how to install the programme and get ready for first use.

# 1. PRE-REQUISITES

For Quantifire to function you will need the following:

- 1. A PC running Microsoft Windows
- 2. Microsoft Excel version 15 or later
- 3. Internet connection

Note that Quantifire requires an internet connection to open and to load or saved data. It requires connection to Microsoft Azure via port 1433, which may be prevented by firewall settings. Please contact your local IT to determine whether you have these firewall permissions in place.

Before you can use Quantifire you must have the following:

- The program installed on your computer
- An activation code
- A user account

# 2. INSTALLATION

Installation is simple, in theory, because the programme operates within a self-contained .exe file. The user should not require administrator rights to download and run the programme.

The Quantifire page on our website has a download link to the latest version of the programme:

#### https://pfpspecialists.co.uk/quantifire-downloads-documentation/

Installation steps:

1. Identify whether you have a 64 bit or 32 bit version of Excel (this information can be found within any excel workbook, by going to the File menu, click Account, click About Excel: the window that opens tells you on the top line)

2. Click on the appropriate link for your version to download. Note that this will download the .exe file to the Downloads folder. It is often preferable to right-click the link and choose Save link as… to put it directly in a memorable place such as C:\Quantifire

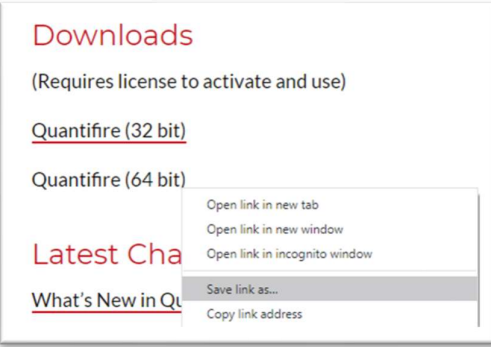

3. The is no need to run an installation routine. The application is contained entirely within the .exe file. Create any shortcuts you require, then click on the application to run.

Note that regional IT settings can result in warning messages or even block parts of the process. If you experience issues please contact us and we can help you or discuss with your local IT.

Note that users of Sophos anti-malware software should use the Universal version. This excludes the version number from the filename, to prevent false positives every time the programme is updated. Users of Sophos are recommended to delete the old .exe file before downloading the update, to avoid confusion over .exe files with identical names.

# 3. ACTIVATION

Quantifire requires activation before first use. Please enter the activation token provided by PFP Specialists into the window that appears. This will activate the programme on that specific PC.

Note that if users wish to change their PC they need to contact PFPS, we will then deactivate it on the old computer, permitting a new activation with the previous code.

Every time Quantifire is opened it will connect to a PFPS server to check for a valid activation key. If an internet connection cannot be established, or if the activation token is not valid for any reason, then Quantifire will not start.

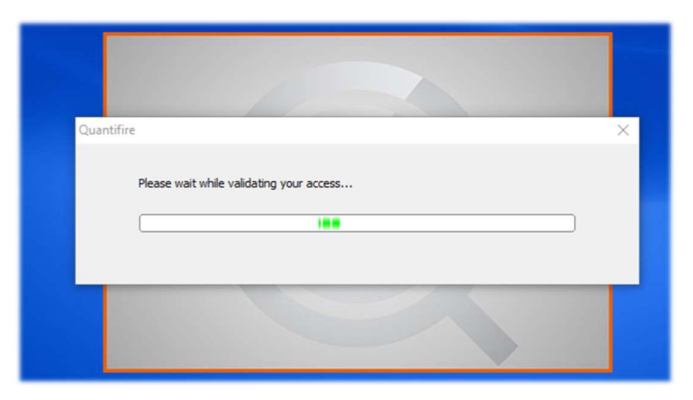

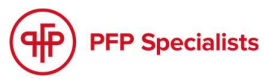

#### 4. LOG IN

All users must log in at the time of opening the programme. Enter your username (typically your first initial followed by<br>the first 4 latter of your family name) and your peacused the first 4 letter of your family name) and your password. Note that your log in determines your permissions, and **Note that your user permissions are stated below** these are set by your employer for risk and liability control purposes. Your log in details must not be shared with Create packages: anyone.

Once you have completed all the above steps you are ready expressed the create new revisions: to start using Quantifire. We recommend taking a look at Wew jobs from other teams:

Quick Start Guide 1.<br>
Enter CCT values manually:<br>
If you are scheduled to attend a PFPS training session please<br>
Use structural code default CCTs: ensure that the software is installed and activated, and that use the CCT calculators you can successfully log in before the training.

Note the PFP Specialists are available to support you. The User Guide is available for reference when you have a question about a detailed aspect of Quantifire.

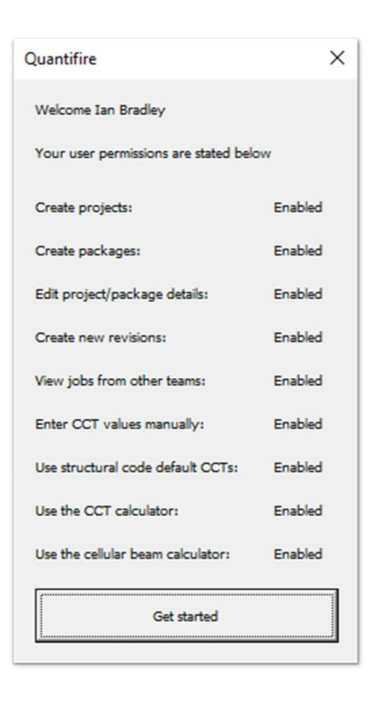

#### 5. PROBLEMS DURING INSTALLATION?

#### Unable to download the Quantfire.exe file from our website?

Some companies may block download .exe files. If so, it will require your local IT to permit downloads, or to white list the above website to permit self-download in future. Please contact your IT support to resolve this.

Unable to activate Quantifire?

Please contact PFPS for an alternative activation code

Unable to open Quantifire?

If your .exe file appears to close itself immediately after opening it is the action of your local antimalware software. Please contact PFPS with the details, and we will provide information to send on to your IT support to resolve the issue

Message Username/password not valid

Please contact PFPS for support

Message "Unable to connect to database"

Your company firewall may be preventing communication with the Azure cloud. Please contact PFPS with the details, and we will provide information to send on to your IT support to resolve the issue.